# **IMPOSTARE LA SICUREZZA DELLA RIUNIONE**

**A riunione iniziata,** per modificare le impostazioni di SICUREZZA DELLA RIUNIONE, si deve cliccare sull'icona in basso a destra. Impostare sempre in modo che **l'accesso rapido non sia attivo**

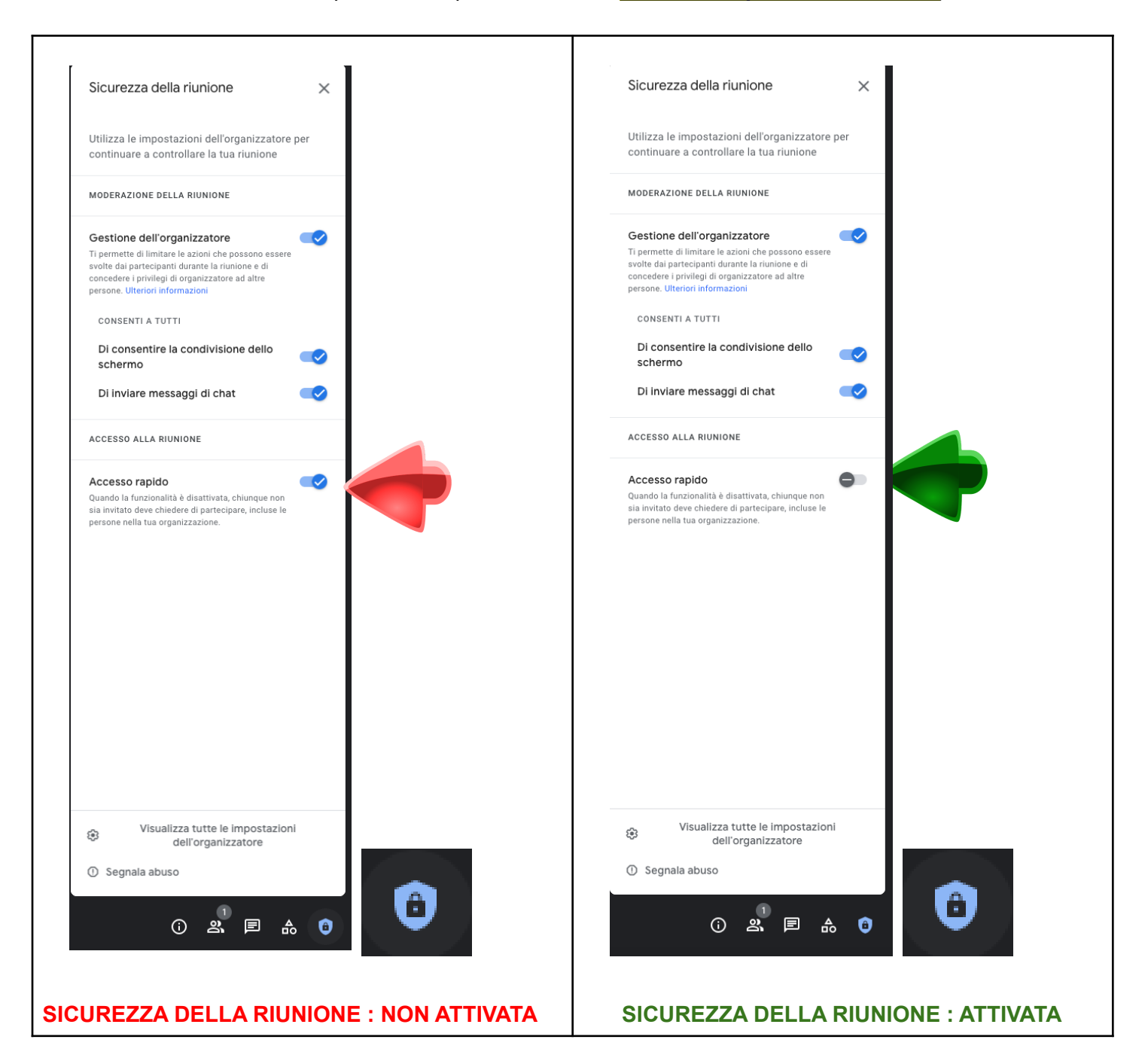

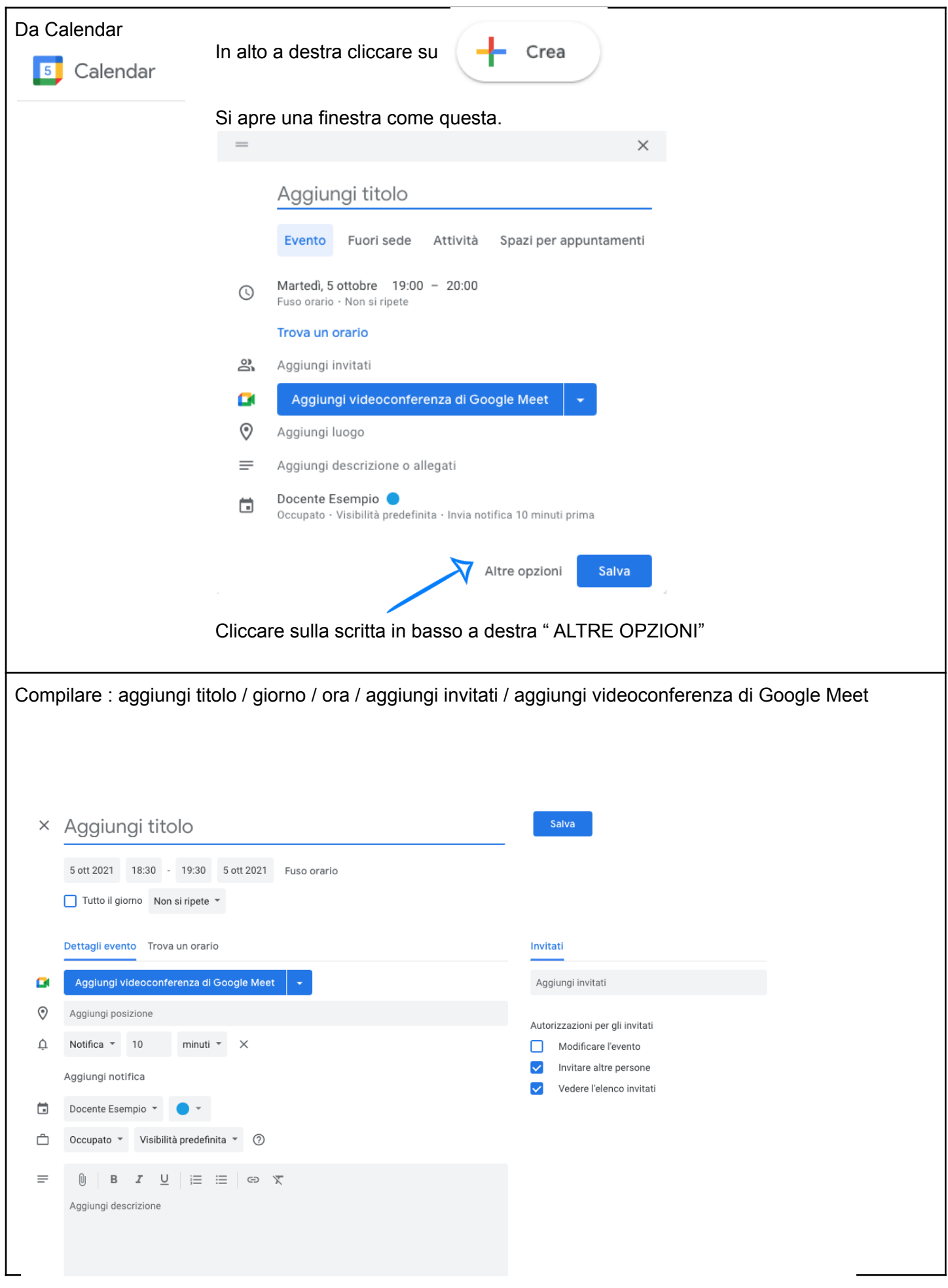

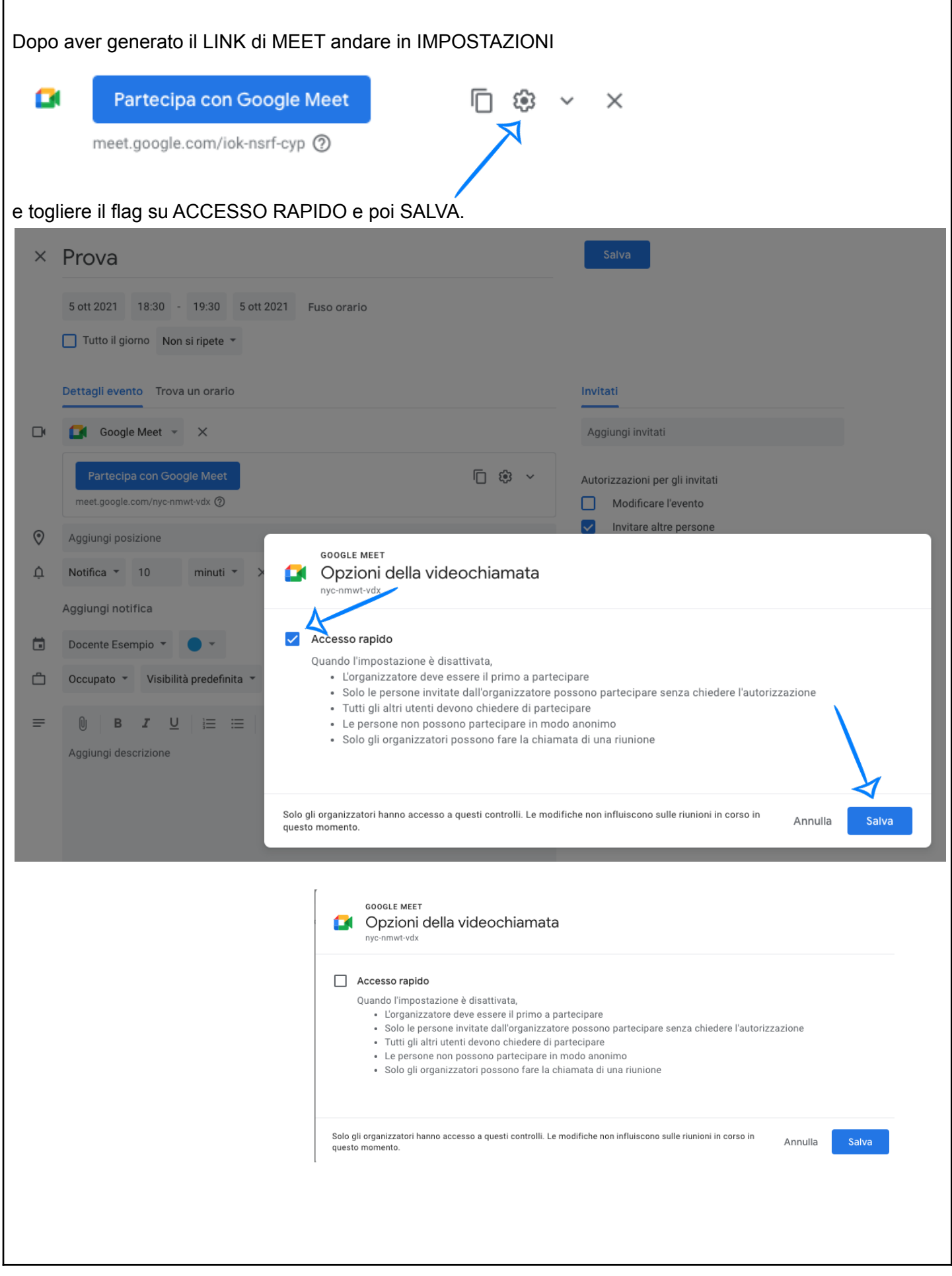

# **CONSIGLIO PER COLLOQUI CON I GENITORI:**

I Link in calendar restano sempre attivi, potete quindi riutilizzare lo stesso link associandolo alle famiglie. Vi basterà duplicare ogni volta l'evento e modificare data e orario. Il link resterà sempre lo stesso e lo potrete utilizzare tutte le volte che ne avrete bisogno di fare video riunioni con la determinata famiglia. Create una tabella con i nomi dei bambini e inserite il link personale per ciascuno di loro

#### Come duplicare un evento:

Im CALENDAR andare con il cursore sopra la casellina dell'evento/colloquio e cliccare sui tre puntini

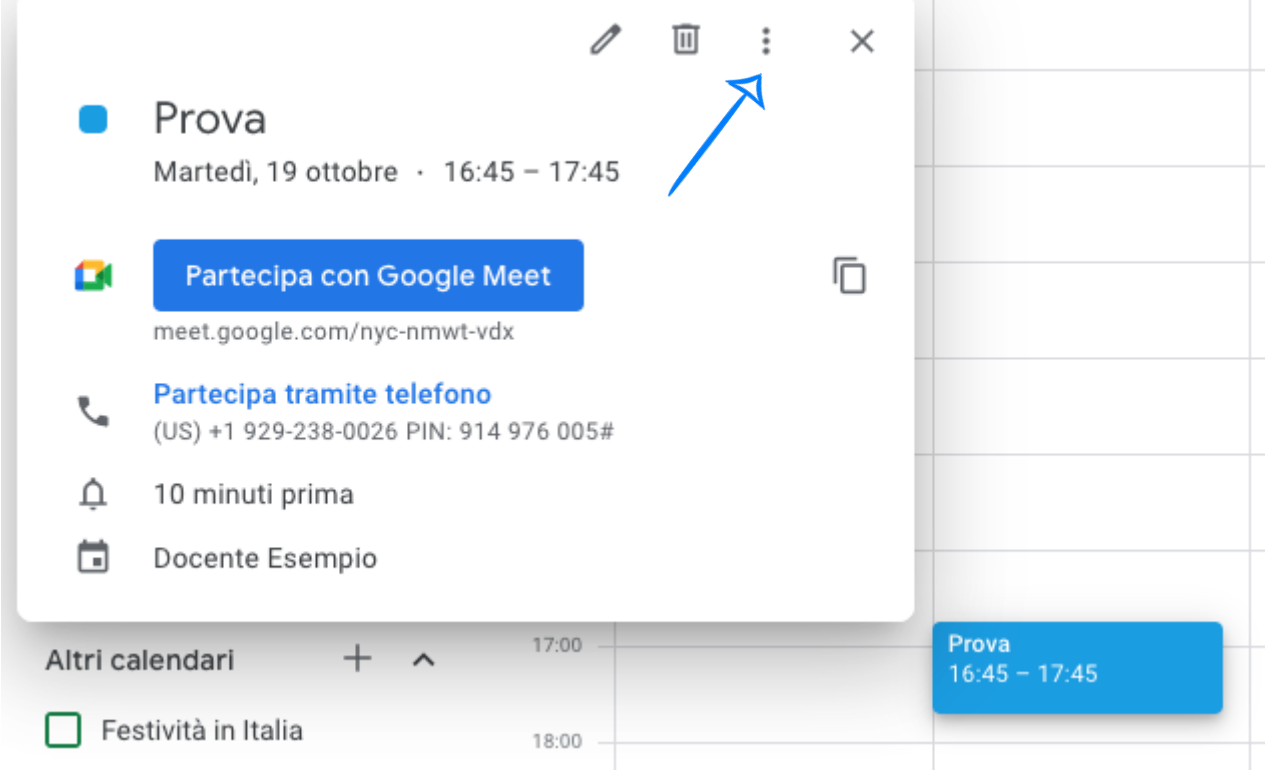

e selezionare DUPLICA e modificare la DATA e l'ORARIO. Cliccare su SALVA e inviare l'E-MAIL

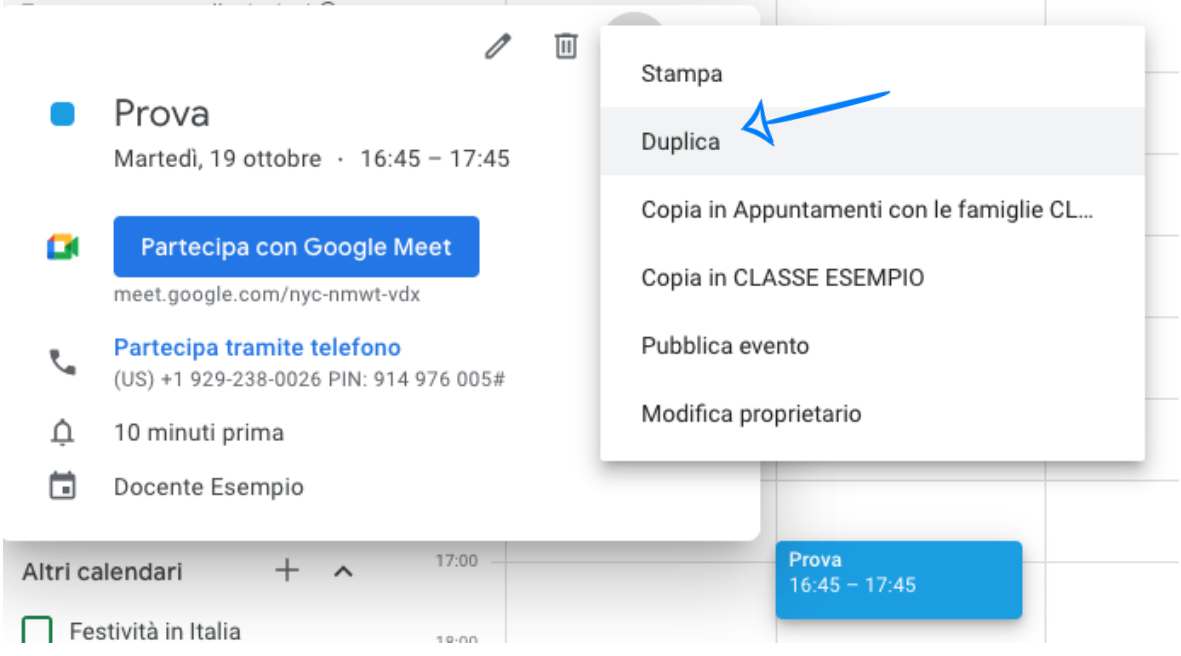

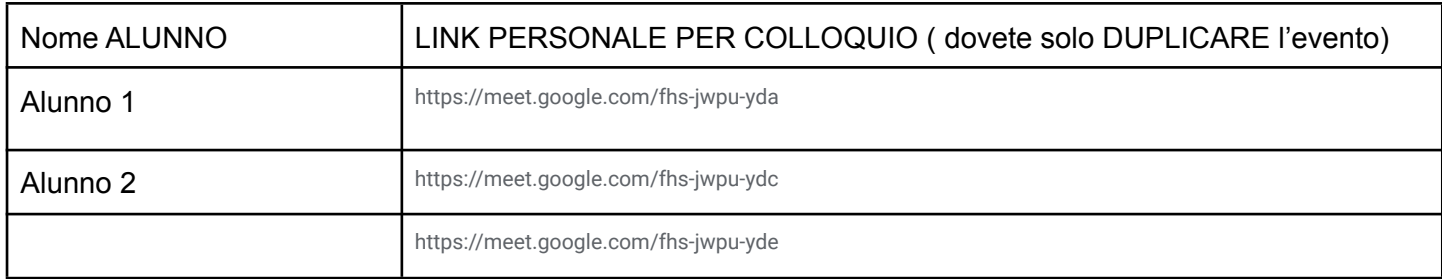

## **CONSIGLIO PER LE ASSEMBLEE CON I GENITORI:**

Utilizzate Calendar o meglio ancora la VOSTRA CLASSROOM e il LINK personale della classe che lasciate visibile . La classroom è il luogo più sicuro in cui possono accedere solo i DOCENTI e GLI ALUNNI ISCRITTI.

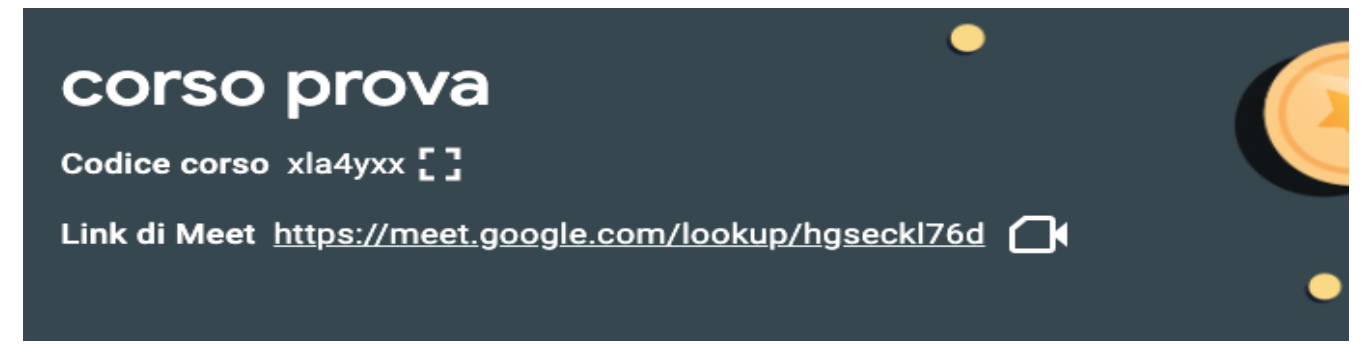

## **COME TERMINARE LE VIDEOCHIAMATE:**

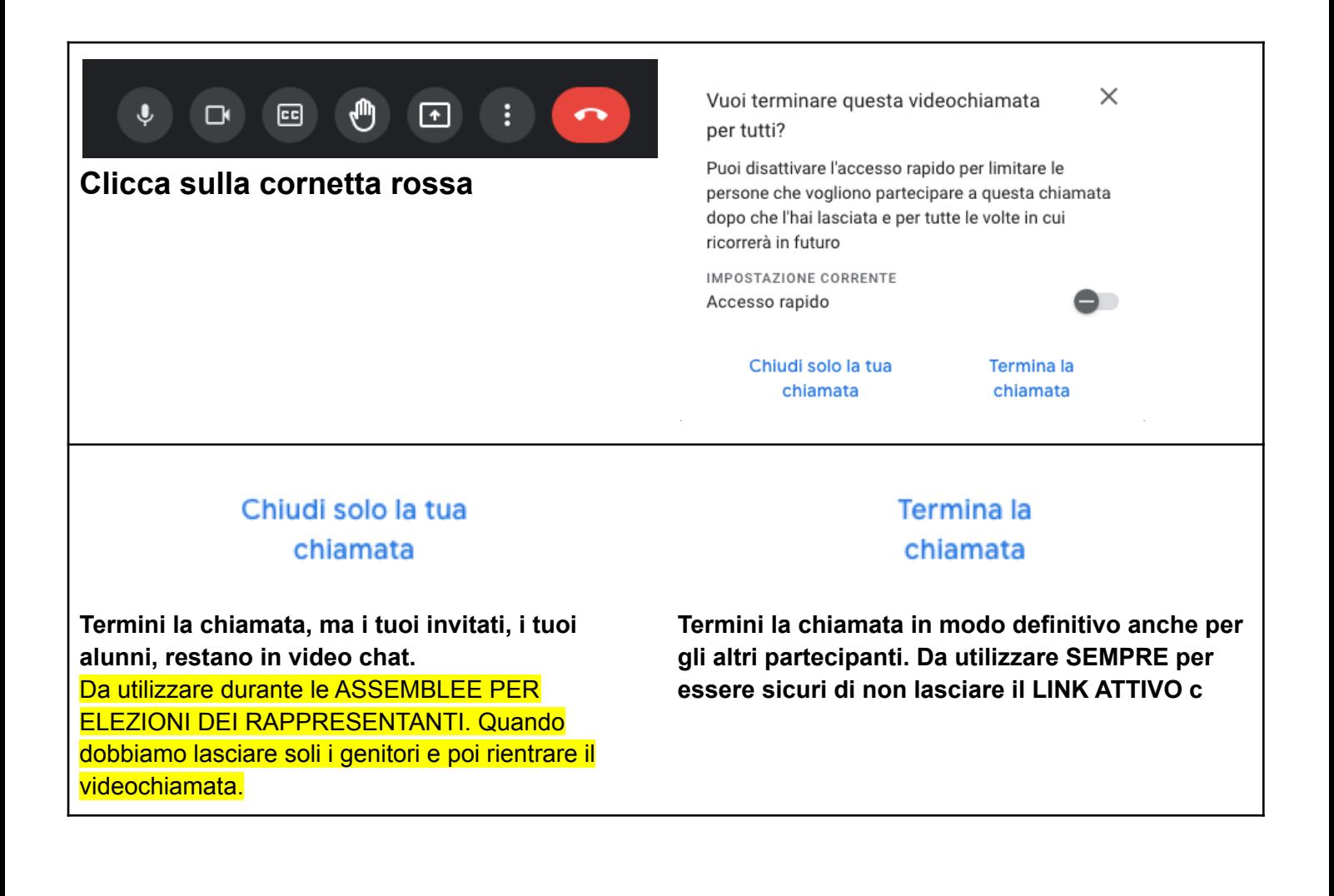